## **Custom Logo for "Fuck Me!" Nipple Caps**

The product designed with customization possibilities in mind. It uses overlay image for the logo that you can easily edit using Photoshop or any other image editor.

## **How to set your custom logo**

To set your custom logo you just need to apply the material preset **!Custom Logo** and then edit the **FM\_Caps\_Custom\_Logo.png** file located at **Runtime\Textures\antropox\Fuck Me Nipple Caps\** folder of your Daz Library.

## **Step by step guide**

- 1. Apply the material preset **!Custom Logo**.
- 2. Navigate to the **Runtime\Textures\antropox\Fuck Me Nipple Caps\** folder of your Daz Library. You can get the path from **Surfaces** tab by clicking **Browse** on a product's texture.
- 3. Open the file **FM\_Caps\_Custom\_Logo.png** in Photoshop or any other image editor of choice.

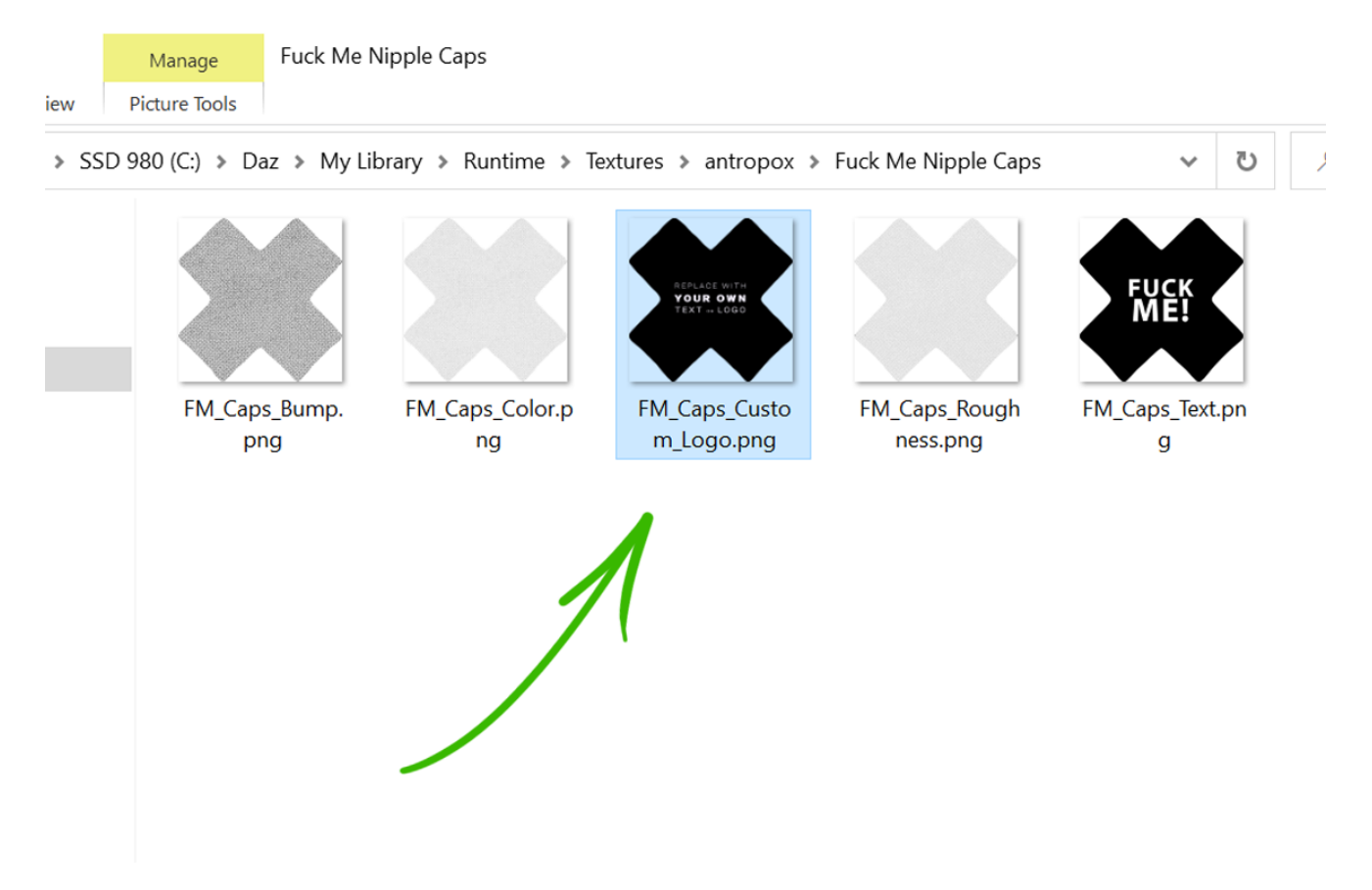

4. Erase the dummy words with pure black and create your own text or logo. Everything that isn't black will appear as an overlay. It's recommended to use white for text, however colorful logos also will do.

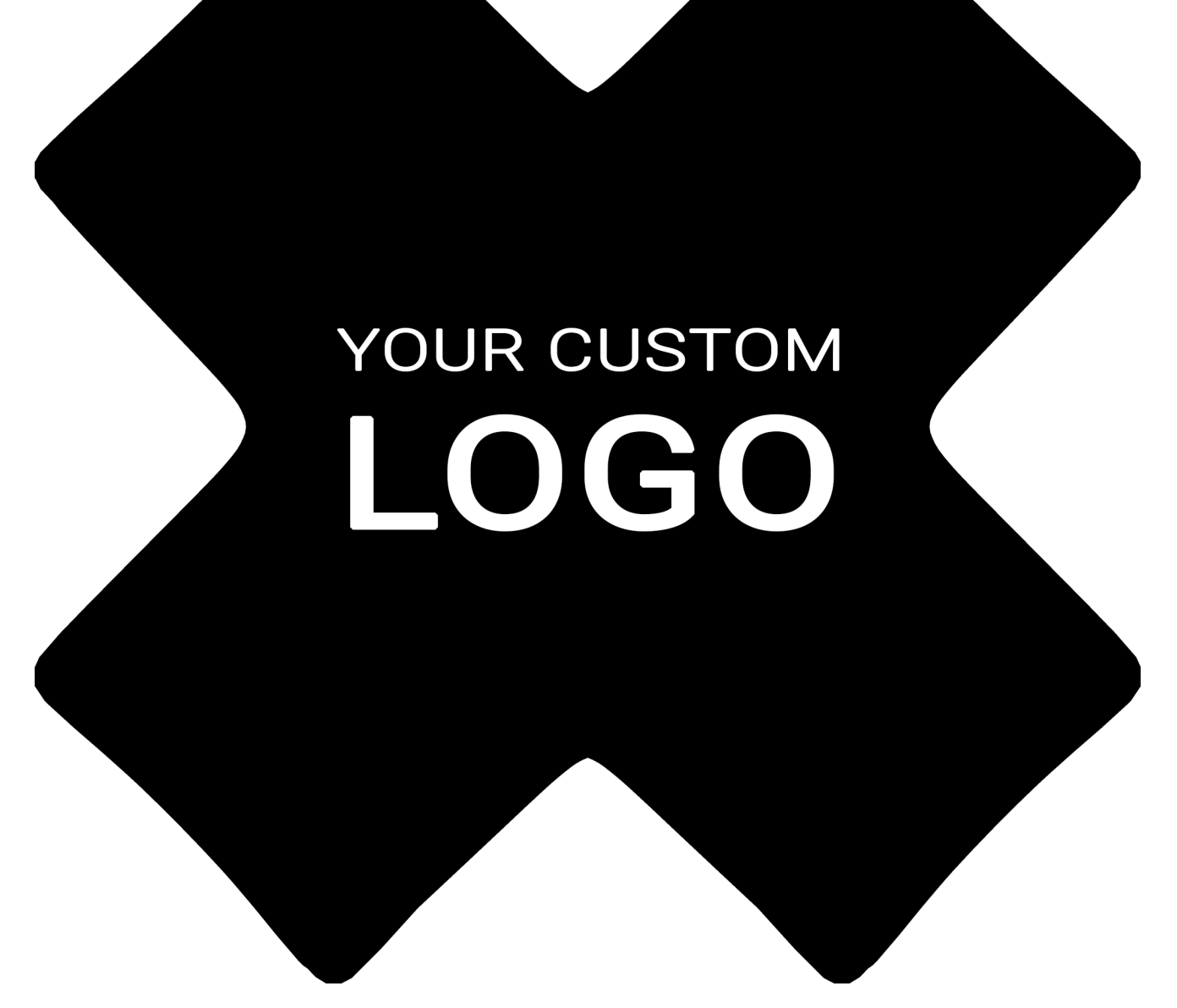

5. **Save** the file replacing the original **FM\_Caps\_Custom\_Logo.png**.

And you can always switch back and forth between your custom logo and the default one with the **!Custom Logo** and **!Default** material presets. The color options can be applied to your custom logo as well.